$\bigoplus$ 

### Cardiac Rhythm Management External Devices Gebrauchsanweisung

### SafeSync Module

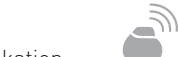

⊕

Erweiterungsmodul für Programmiergeräte zur drahtlosen Kommunikation

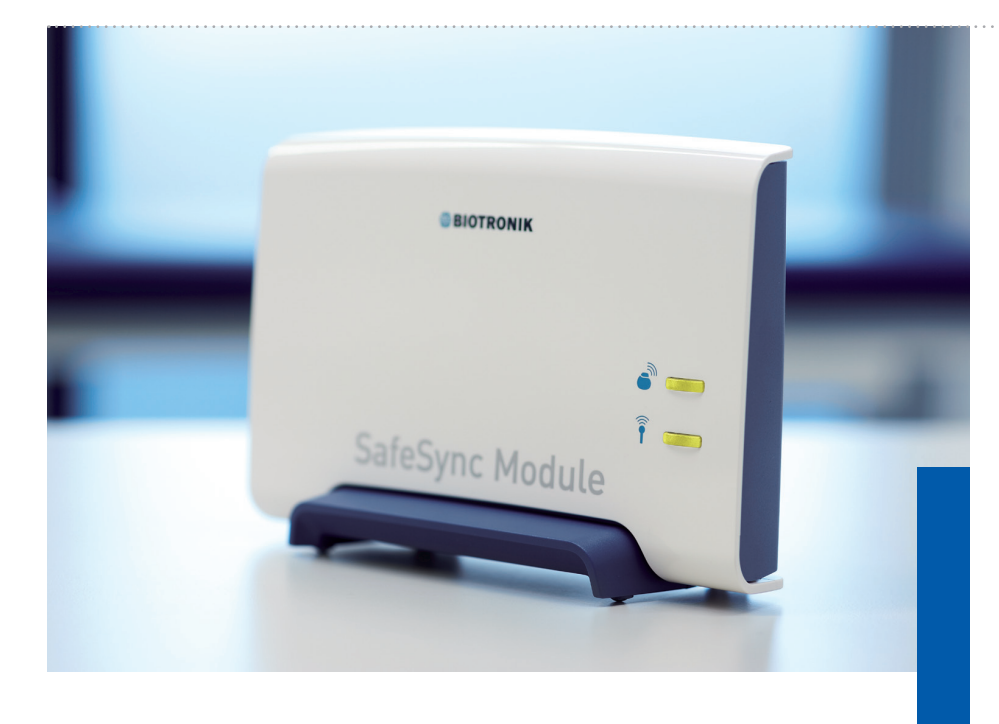

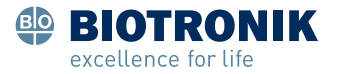

© by BIOTRONIK SE & Co. KG Alle Rechte vorbehalten. Technische Änderungen vorbehalten

Revision: D (2011-04-26) 11-D-xx

 $\bigoplus$ 

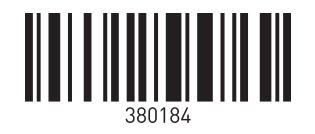

BIOTRONIK SE&Co. KG Woermannkehre 1 12359 Berlin · Germany Tel +49 (0)30 68905-0 Fax +49 (0)30 6852804 sales@biotronik.com www.biotronik.com

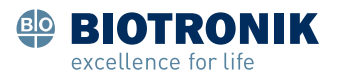

# **Table of Contents**

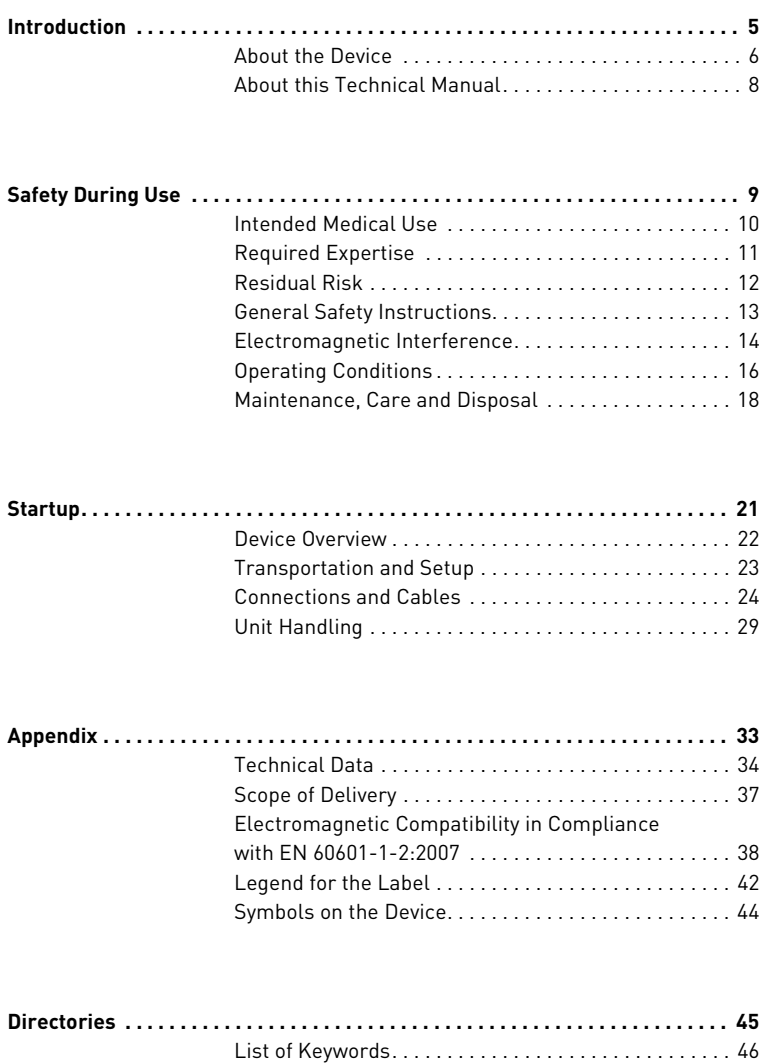

### **Table of Contents**

# <span id="page-3-0"></span>**1 Introduction**

#### **What's in this chapter?**

This chapter contains the following topics:

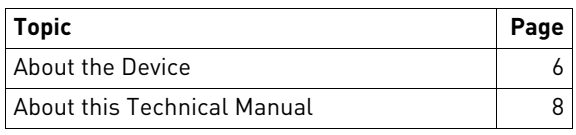

### <span id="page-4-0"></span>**About the Device**

#### **General description**

The SafeSync Module can be connected to the ICS 3000 and Renamic programmers and permits:

- A wandless telemetry connection (SafeSync RF telemetry) between the programmer and devices with the BIOTRONIK SafeSync function and
- Optional communication with networks via the cellular phone network or WLAN (depending on the software version of the programmer).

Devices with the BIOTRONIK SafeSync function are equipped with a special transmitter and receiver (1). This sends all the relevant information to the SafeSync Module (2), which then forwards the information to the programmer (3). The device also receives all information that the programmer forwards to the SafeSync Module for transmission.

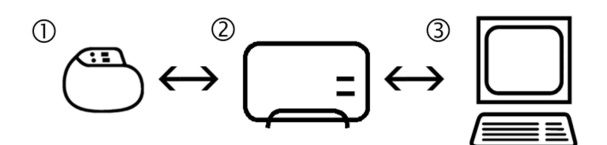

Fig. 1: SafeSync function principle

It is used during the implantation procedure and follow-up of implantable pacemakers and ICDs (implantable cardioverter-defibrillators) with the BIOTRONIK SafeSync function.

**Primary function** The device extends the programming devices of BIOTRONIK to include the following functions:

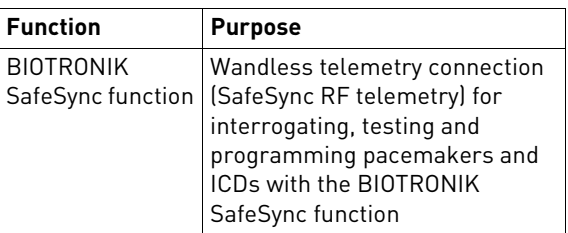

**Other functions (depending on the software version of the programmer)**

The device extends the programming devices of BIOTRONIK to include the following functions:

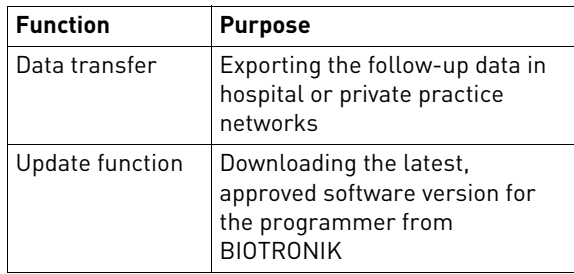

## <span id="page-6-0"></span>**About this Technical Manual**

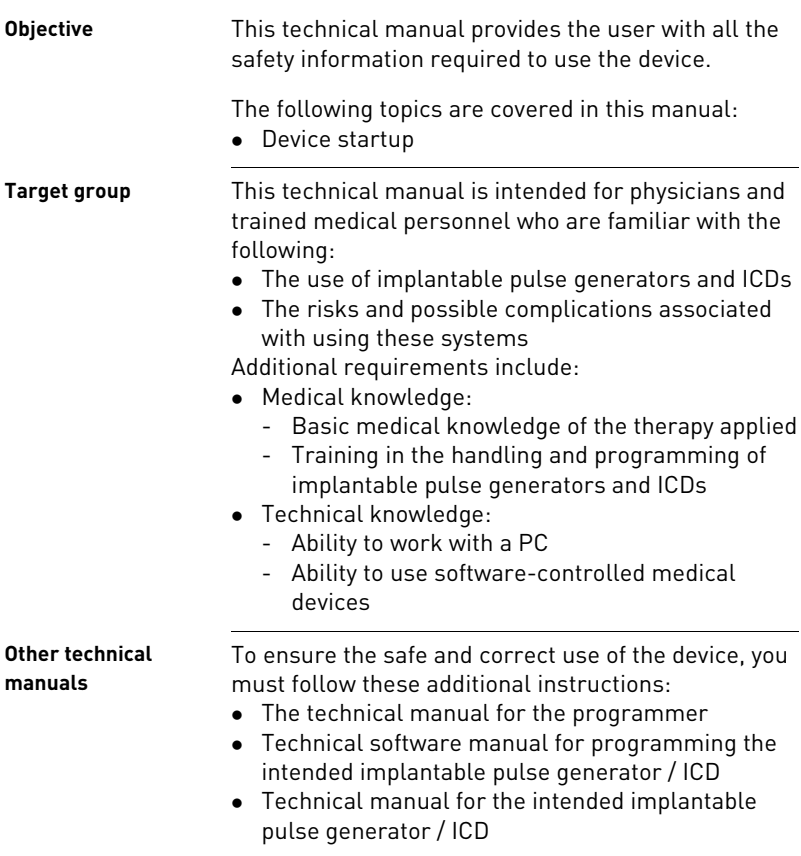

# <span id="page-7-0"></span>**2 Safety During Use**

#### **What's in this chapter?**

This chapter contains the following topics:

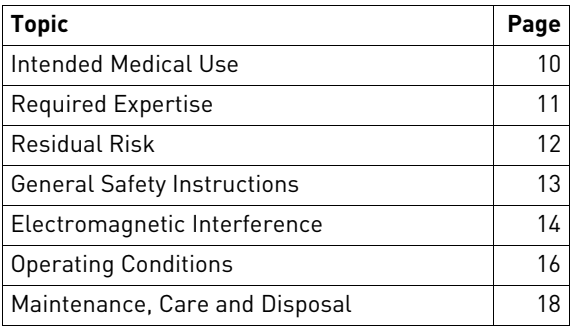

### <span id="page-8-0"></span>**Intended Medical Use**

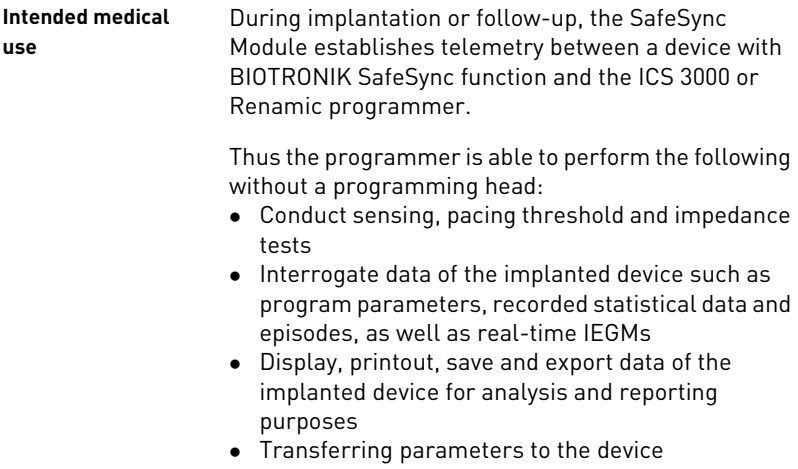

### <span id="page-9-0"></span>**Required Expertise**

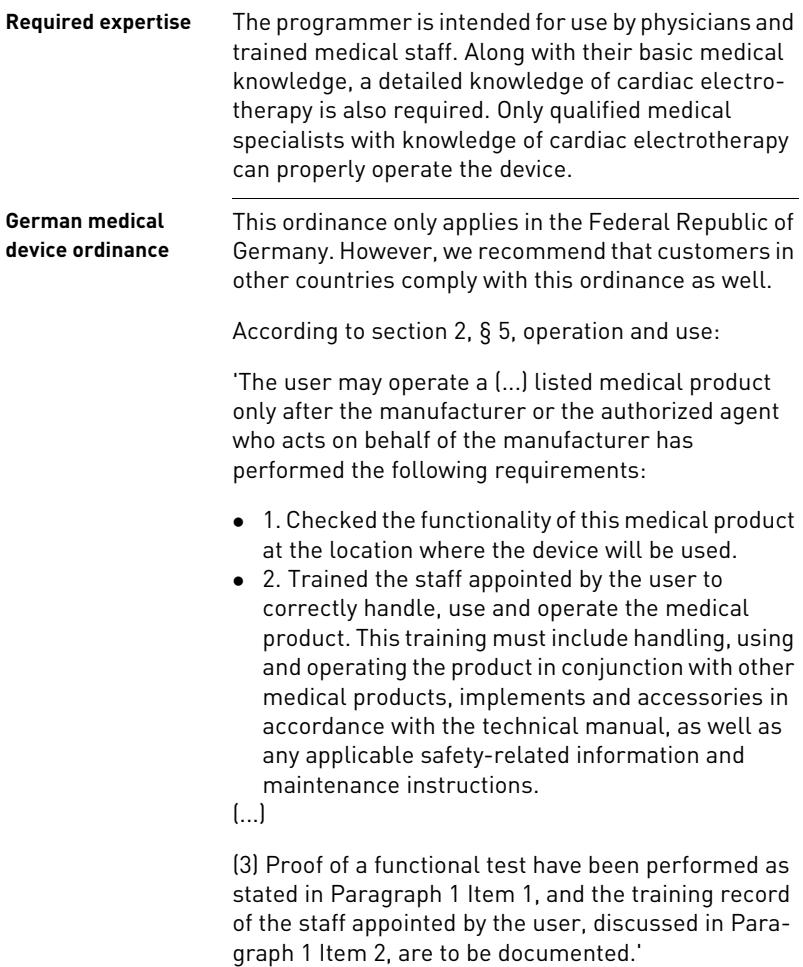

### <span id="page-10-0"></span>**Residual Risk**

**Risk analysis** The risk analysis carried out by the manufacturer's Risk Management Team has determined that the residual risk is as low as reasonably possible.

> It is a prerequisite that the programmer has been serviced and inspected according to the manufacturer's specifications by qualified medical staff and in compliance with the safety-relevant instructions in this technical manual.

## <span id="page-11-0"></span>**General Safety Instructions**

<span id="page-11-1"></span>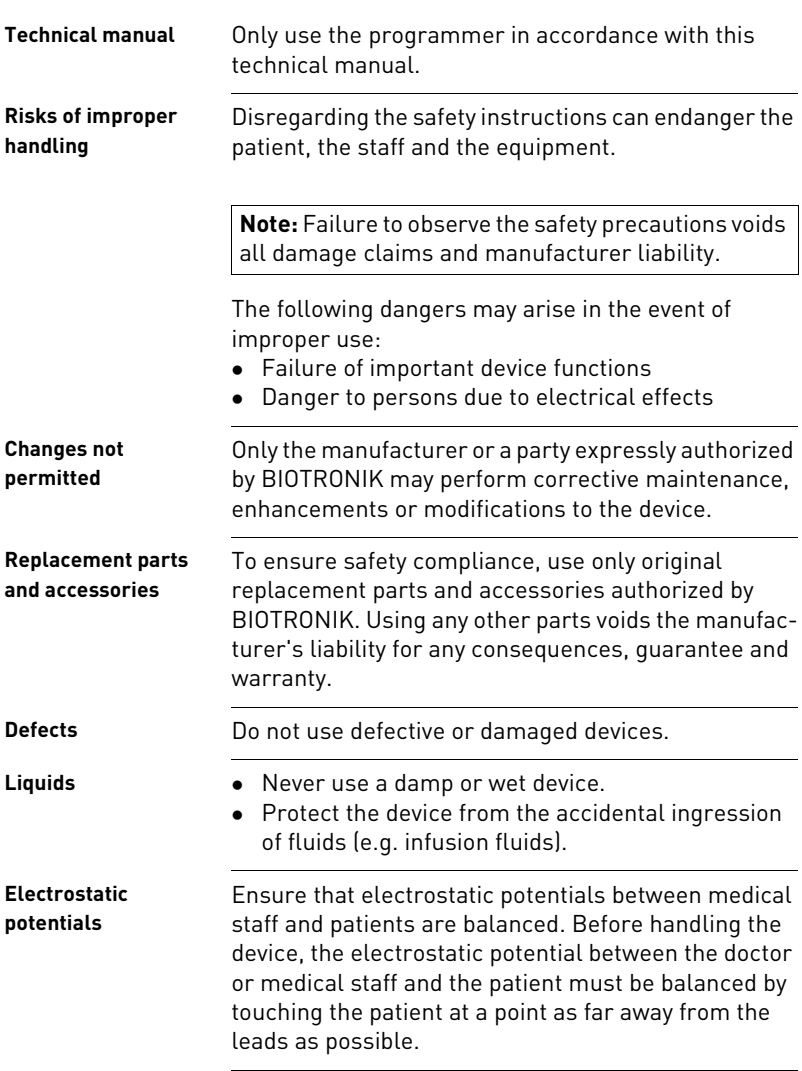

### <span id="page-12-0"></span>**Electromagnetic Interference**

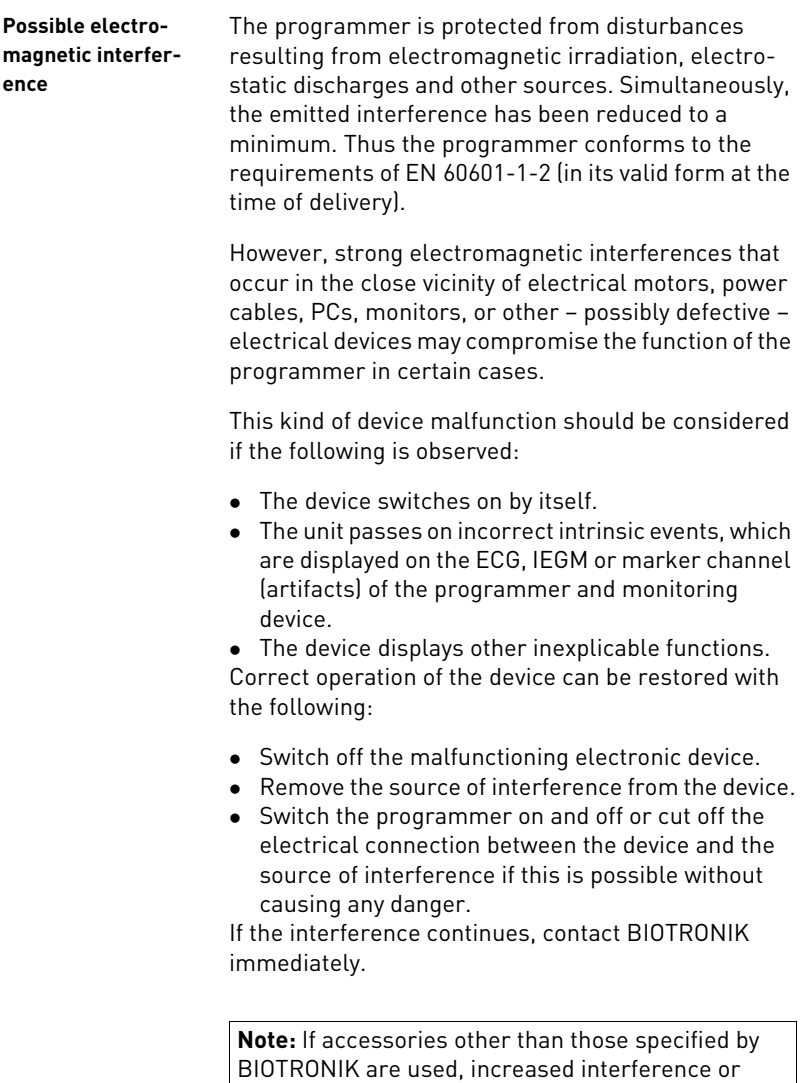

lower resistance to interference can be expected.

**Note:** If accessories specified by BIOTRONIK are used on other devices, increased interference or lower resistance to interference can be expected.

**Note:** Portable radio communication devices can interfere with the programmer functioning.

<span id="page-13-0"></span>**EMI test** Telemetry between the SafeSync Module and the implanted device can be impaired by electromagnetic interference (EMI). This can be observed when it becomes difficult or even impossible to interrogate or program the implanted device. Using the EMI test (refer to device software help), the source of the electromagnetic interference can be located and then turned off.

# <span id="page-14-0"></span>**Operating Conditions**

<span id="page-14-2"></span><span id="page-14-1"></span>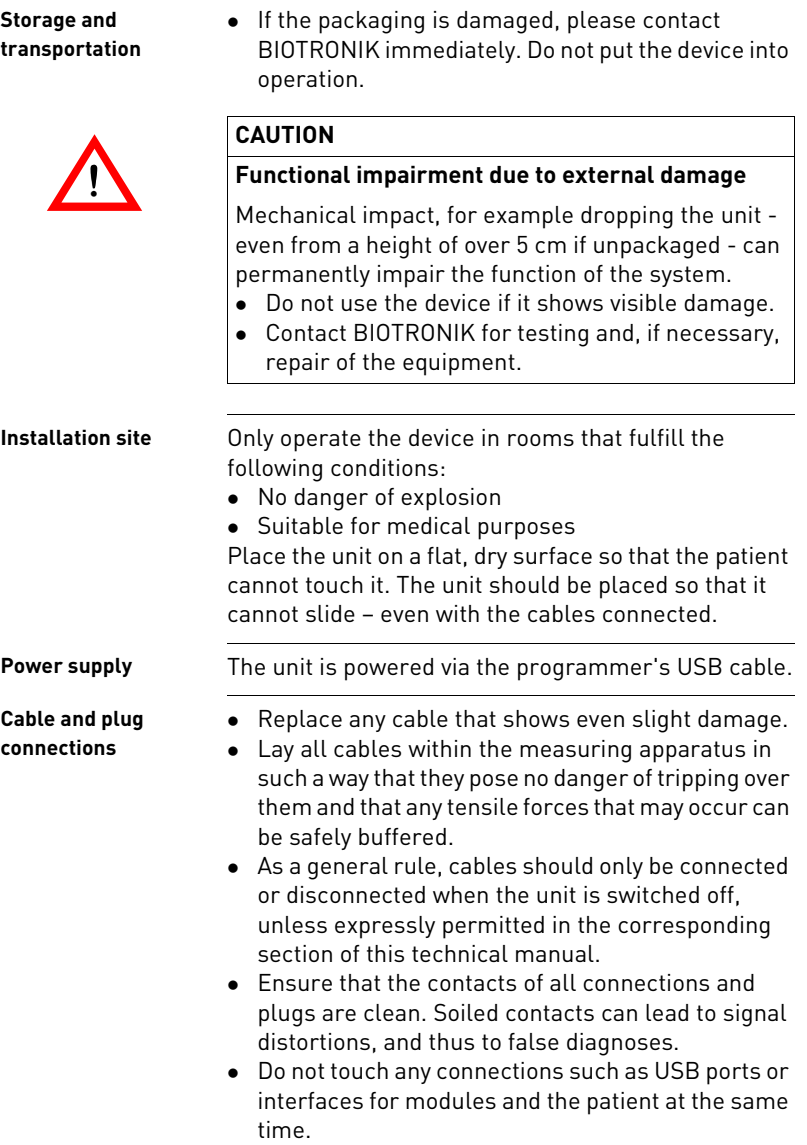

- Ensure that there is no condensation on the plugs or in the connector ports. If condensation is present, dry it before use.
- Do not force plugs into the connector ports and when disconnecting the plugs, do not pull on the cable.

### <span id="page-16-0"></span>**Maintenance, Care and Disposal**

The following regulations are valid for the device.

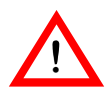

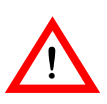

#### **WARNING**

#### **Exposure to fluids may result in fatal injury**

Before cleaning and disinfecting the device surface: Disconnect all USB cables!

#### **CAUTION**

#### **Danger of explosion if exposed to cleaning and disinfecting agents**

Let cleaning and disinfection agents evaporate before operating the device.

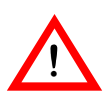

#### **CAUTION**

#### **May be damaged by cleaning agents**

Strong and abrasive cleaning agents and other organic solvents, such as ether or benzine, corrode the surface of the device and must not be used.

<span id="page-16-1"></span>**Cleaning and disinfecting**

- Use soft, lint-free cloths.
- Clean the housing with a damp cloth and mild soap solution or 70% isopropanol.
- Disinfect with alcohol or aldehyde-based agents such as Aerodesin 2000, Fugaten spray, Lysoformin 2000 or Aldasan 2000.
- Visually inspect the connections: make sure that the contacts for all connections and cables are clean and free of any type of dirt.
- To disinfect the patient cable and patient adapter, use a mixture of 70% isopropanol and 30% water or Lysoformin 3000: Allow it to take effect for 15 minutes at 2% concentration.
- Do not use the unit for about 1 hour after cleaning and disinfecting.

<span id="page-16-2"></span>**Sterilization** • The device cannot be sterilized.

<span id="page-17-2"></span><span id="page-17-1"></span><span id="page-17-0"></span>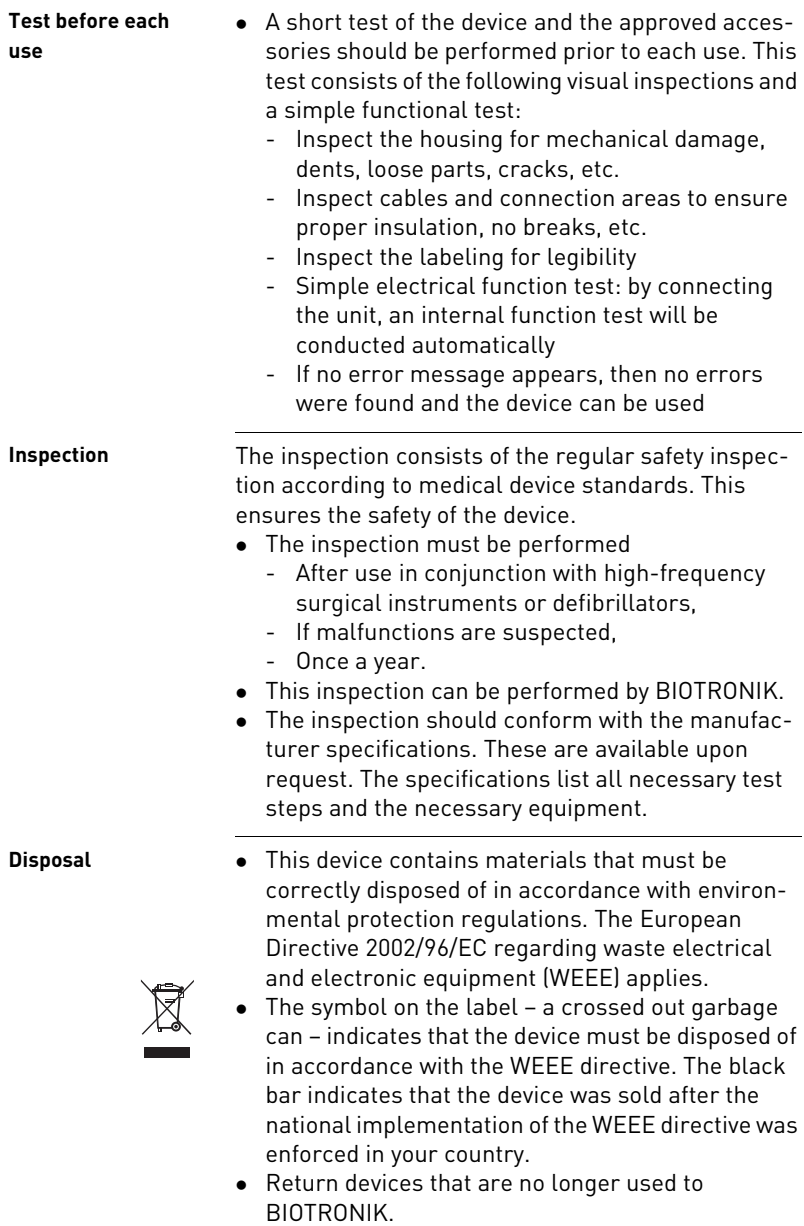

#### <span id="page-18-0"></span>**Disposal of cables**

**Note:** Cables to be disposed of due to contact with blood must be disposed of as medical waste, in accordance with environmental regulations.

Non-contaminated cables must be disposed of in accordance with the European Directive 2002/96/EC regarding waste electrical and electronic equipment (WEEE).

<span id="page-19-0"></span>**3 Startup**

#### **What's in this chapter?**

This chapter contains the following topics:

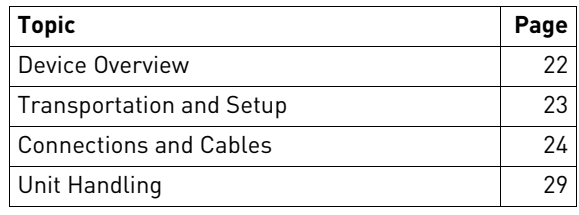

### <span id="page-20-0"></span>**Device Overview**

#### **Front view**

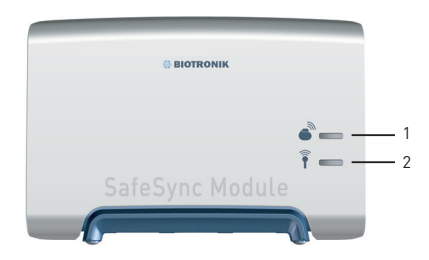

Fig. 2: View of the unit from the front

#### **Explanation of items**

Explanation of the individual items:

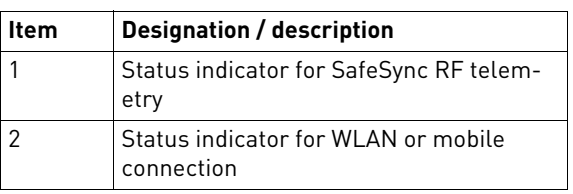

#### **Back view**

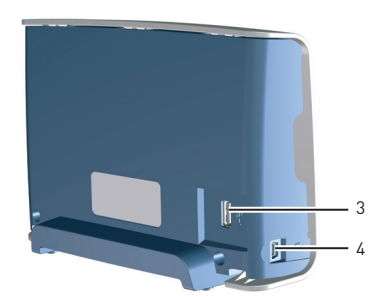

Fig. 3: View of the unit from the back

#### **Explanation of items**

Explanation of the individual items:

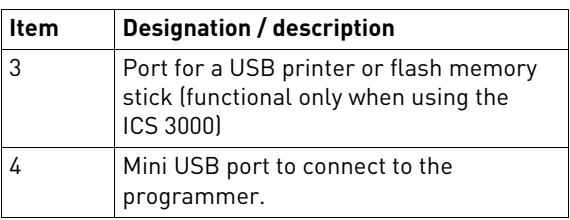

### <span id="page-21-0"></span>**Transportation and Setup**

#### **Transporting the device**

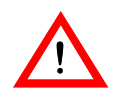

 The unit can be transported in the included carrying case.

#### **WARNING**

#### **Danger to the user**

Danger of tripping over connected cables during device transport.

• Prior to transporting the unit, remove the attached cables and store them carefully.

#### **Setting up the device**

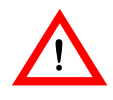

#### **WARNING**

#### **Danger to the patient**

The device is not sterile and cannot be sterilized.

- Do not set up the unit in a sterile area.
- Place the device on a flat dry surface. Make sure that the unit cannot slip even with the cables connected and cannot be touched by the patient. The physician must not touch any connections such as USB ports or interfaces for modules and the patient at the same time.
- Make sure that the distance between the SafeSync Module (2) and the patient (3) does not exceed 3 m and that the patient cannot touch the SafeSync Module (2).
- Make sure that the distance between the SafeSync Module (2) and the programmer (1) is at least 50 cm and does not exceed 3 m.

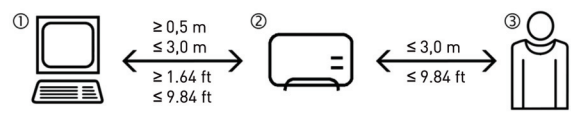

Fig. 4: Distance of the SafeSync Module from the programmer and from the patient

### <span id="page-22-0"></span>**Connections and Cables**

**Basic notes for cables and connections**

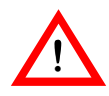

#### **WARNING**

#### **Danger to patient by damaged cables**

Damaged cables are limited in functionality and pose a danger to patients.

Do not use damaged cables.

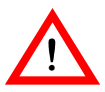

#### **WARNING**

#### **Danger to patient from allergic reactions**

If the cable comes into contact with open wounds, it can cause allergic reactions.

 Prevent cables from coming into contact with open wounds and the patient's skin.

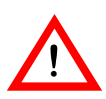

#### **WARNING**

#### **Danger from loss of function**

Damp cables have limited functionality and pose a danger to patients.

Do not use damp cables.

#### **Note:**

- Cables to be disposed of due to contact with blood must be disposed of as medical waste in accordance with environmental regulations.
- Do not force the plugs into the ports. When disconnecting plugs, do not pull on the cable.

#### <span id="page-23-0"></span>**Connect**

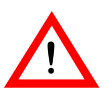

#### **WARNING**

#### **Risk to the patient caused by interference with or termination of the ECG display.**

Connecting or disconnecting the SafeSync Module from the programmer can result in interference with or termination of the ECG display.

- Do not connect the unit to a programmer during follow-up.
- Do not disconnect the unit from the programmer during follow-up.
- Do not remove the Operation Module from the ICS 3000 during follow-up.

**Note:** The SafeSync Module can be connected when the programmer is switched on.

The mini USB port for connecting to the programmer is located on the left side of the device.

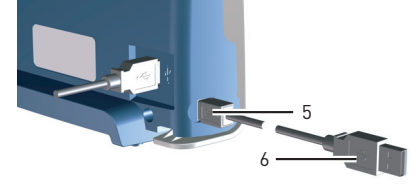

Fig. 5: Mini USB connector on the SafeSync Module

 Connect the mini USB connector (5) of the USB cable to the SafeSync Module and the USB connector (6) to the programmer.

If the programmer is switched on, the unit performs a self-test and the LEDs all light up yellow.

- After successful completion of the self-test, the LEDs all light up green.
- If the self-test is not successful, the LEDs flash yellow.

#### **Note:**

- You cannot connect more than 1 SafeSync Module to a single programmer.
- You cannot connect a SafeSync Module to another SafeSync Module.

#### <span id="page-24-0"></span>**Connection of USB devices**

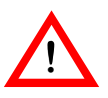

#### **WARNING**

**Risk to the patient caused by interference with or termination of the ECG display.**

Connecting or disconnecting USB devices to the SafeSync Module can result in interference with or termination of the ECG display

- Do not connect any USB devices to the SafeSync Module during follow-up.
- Do not disconnect any USB devices from the SafeSync Module during follow-up.

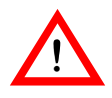

#### **CAUTION**

**Damage to the USB port caused by connecting noncompatible USB devices.**

Connecting non-compatible USB devices can damage the USB port.

Only connect the USB devices listed below.

Only the following compatible devices can be connected to the unit's USB port:

- USB flash memory sticks with USB 2.0 and older USB standards
- Printers with USB 2.0 and older USB standard (battery-powered or mains-operated)

#### **Note:**

- Units that derive their power from the USB port may not require more than 100 mA.
- The USB port can be disconnected and reconnected while the device is still active.

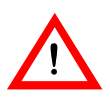

#### **WARNING**

#### **Danger to the user when connecting nonconforming USB accessories.**

Leakage currents can cause injuries to the skin or cause an arrhythmia.

 When using in combination with other devices, do not use portable multiple socket outlets, but connect all devices to fixed outlets in the same electrical circuit used for medical purposes.

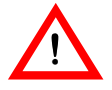

#### **CAUTION**

**Risk of exceeding the leakage currents when connecting external devices with their own power supply or an electrically conductive connection to other devices.**

- Only connect devices that comply with IEC standard 60601-1:2005 or IEC 60950.
- Line-powered devices must comply with the standard IEC 60601-1:2005 or must be connected to the USB port via an isolating separator (IEC 60601-1:2005 paragraph 16.5) with a dielectric strength of at least 1.5 kV (e.g. an isolating USB hub model UISOHUB4 by B&B electronics).
- Place devices that do not adhere to the IEC 60601- 1:2005 standard at least 1.5 m away from the patient.
- Before initial commissioning, check and document all device combinations according to IEC 60601-1:2005 paragraph 16.6 for observance of leakage currents.
- Perform this inspection at least once per year according to the legal requirements.

An ECG port is located on the back left of the unit.

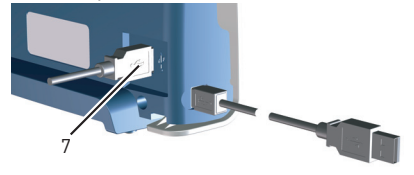

Fig. 6: Position of the USB port

 Connect the respective USB device (7) to the USB port.

### <span id="page-27-0"></span>**Unit Handling**

#### <span id="page-27-2"></span>**Indicators during operation**

The LEDs provide information on the status of the SafeSync Module or the respective function.

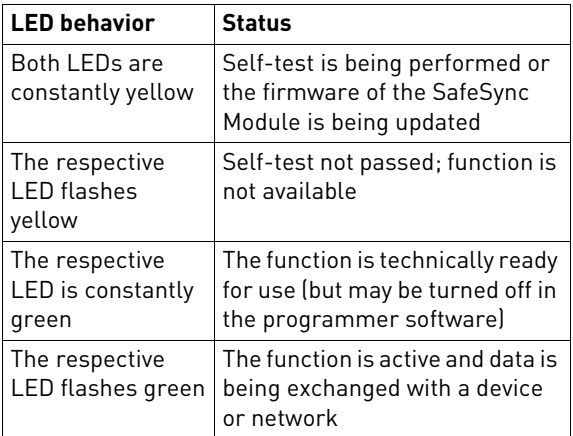

#### <span id="page-27-1"></span>**Establishing SafeSync RF telemetry**

The telemetry connection is controlled using the programmer software.

 The software is installed on the drive of the programmer by BIOTRONIK employees.

You can use the programmer's user interface to activate or disable the SafeSync function independent of the WLAN and cellular function. Both features can be activated, but you can not use both simultaneously. Using the user interface, you can either establish SafeSync RF telemetry with a device or set up communication with a network (depending on the software version of the programmer).

Establishment of the SafeSync RF telemetry depends on the respective device and the suitable location of the SafeSync Module.

- To establish SafeSync RF telemetry, proceed as described in the device's technical manual.
- Position the SafeSync Module using the user interface and the programmer's online help.

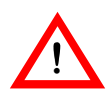

#### **WARNING**

**Risk to the patient caused by termination of the ECG display.**

Removing the Operation Module on the ICS 3000 causes termination of the ECG display, which may pose a risk to the patient.

 Do not remove the Operation Module from the ICS 3000 during follow-up.

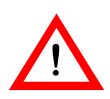

#### **WARNING**

**Risk to the patient due to higher power consumption in the device.**

The SafeSync RF telemetry requires more energy and decreases the device's longevity.

- Only establish SafeSync RF telemetry if necessary.
- Check the device's battery capacity at regular intervals (refer to the online help for the programmer).

#### <span id="page-28-0"></span>**Interrogating and programming the device**

The BIOTRONIK devices can communicate bidirectionally with the programmer. Once the telemetry connection has been established via the SafeSync Module, the program data and all data stored in the device can be transferred to the programmer.

Depending on the implanted device, a large number of adjustable parameter sets are available. These parameter sets are combined and saved in the program that is currently active. The programmer detects obvious program errors and requires these to be corrected before the program is transferred to the device.

The following programs can be transmitted:

 Permanent program A permanent program is a program that is programmed in the pacemaker and which performs pacing permanently without a telemetry connection.

- Temporary program A temporary program is a program that the pacemaker uses to provide temporary pacing as long as the telemetry connection exists.
	- Safe program A safe program is a device-specific program used for safety pacing with high energy in either VVI or SSI mode.

**Note:** Use of a temporary program can be stopped at any time and the permanent program of the implanted device can be automatically reactivated with the following:

 Disconnect the telemetry connection using the programmer's user interface.

Or:

Switch the programmer off.

<span id="page-29-0"></span>**Establishing a WLAN or mobile connection (depending on the programmer's software version)**

You can use the programmer's user interface to activate or disable the WLAN or cellular function independent of the SafeSync function. Both features can be activated, but you can not use both simultaneously. Using the user interface, you can either establish SafeSync RF telemetry with a device or set up communication with a network (depending on the software version of the programmer).

Establishing the WLAN or mobile connection depends on the respective network.

 To set up the WLAN or mobile connection, proceed as described in the programmer's online help.

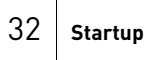

# <span id="page-31-0"></span>**4 Appendix**

#### **What's in this chapter?**

This chapter contains the following topics:

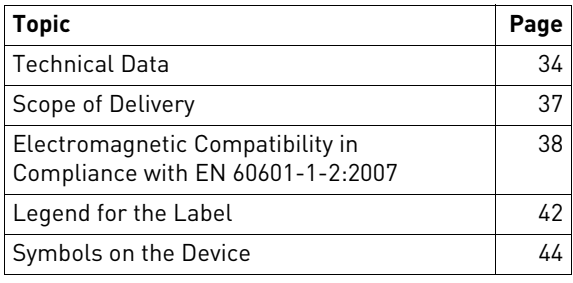

## <span id="page-32-0"></span>**Technical Data**

#### <span id="page-32-4"></span>**Physical characteristics**

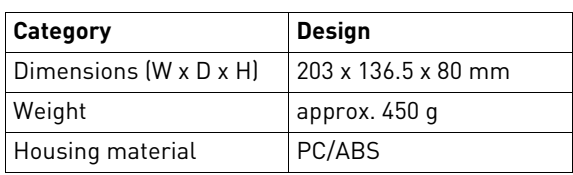

#### <span id="page-32-2"></span>**General classification**

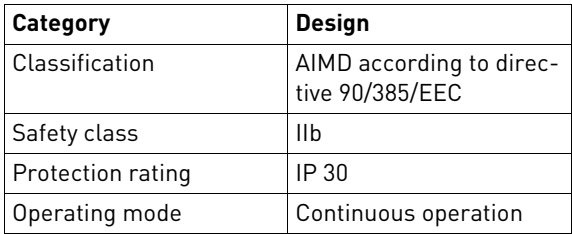

#### <span id="page-32-3"></span>**Longevity**

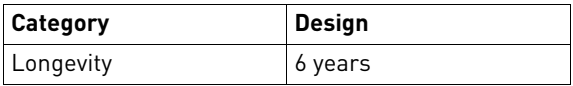

#### <span id="page-32-1"></span>**Ambient conditions**

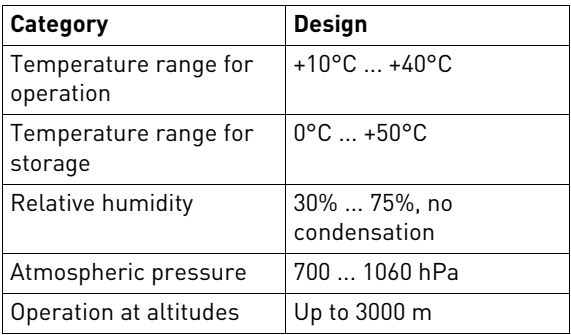

#### <span id="page-33-0"></span>**MICS**

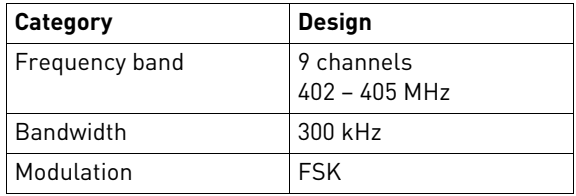

#### <span id="page-33-2"></span>**GSM module**

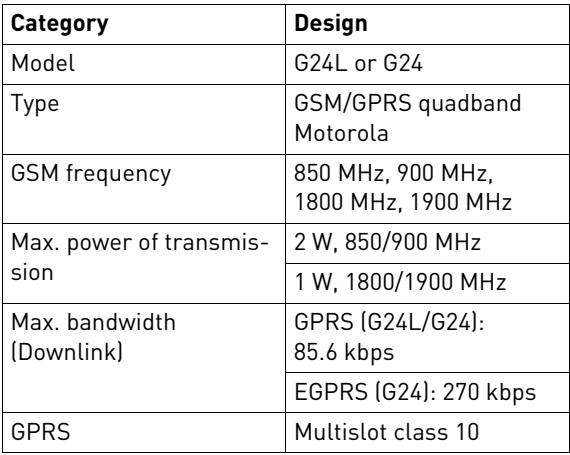

#### <span id="page-33-1"></span>**UMTS module**

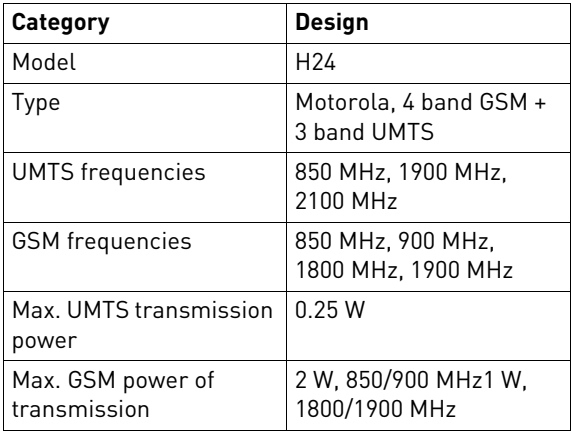

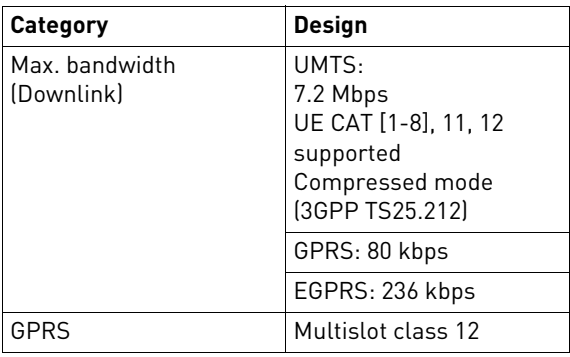

#### <span id="page-34-0"></span>**WLAN module**

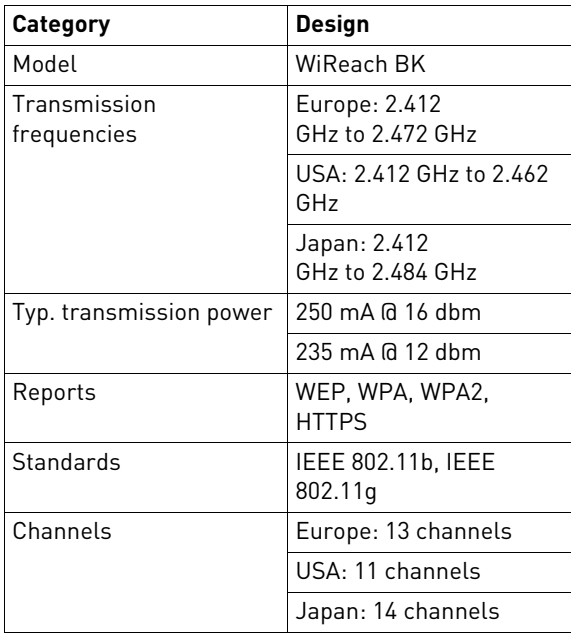

### <span id="page-35-0"></span>**Scope of Delivery**

### **Scope of Delivery** SafeSync Module (order no.: 37xxxx)

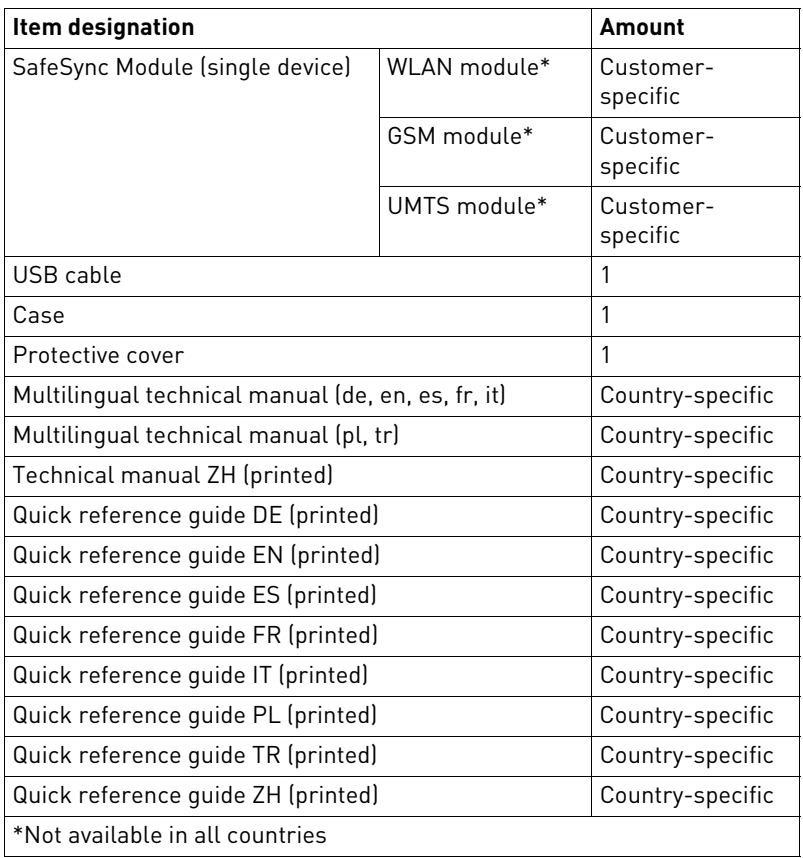

### <span id="page-36-0"></span>**Electromagnetic Compatibility in Compliance with EN 60601-1-2:2007**

- As the user, you must ensure that the device is operated in a suitable electromagnetic environment.
- The following guidelines may not be applicable in all cases. The propagation of electromagnetic values is, for example, affected by the absorption and reflection of structures, objects and people. This data is for your personal information. There should be at least 20 cm distance between the device and the SafeSync Module to avoid interference with the device caused by the electromagnetic fields emitted by the SafeSync Module.

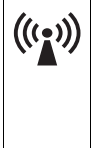

Units with the warning sign "Transmitter with non-ionizing radiation at designated frequency" must not be operated in the environment of the device due to potential interference.

#### <span id="page-36-1"></span>**Electromagnetic Emissions (Table 1)**

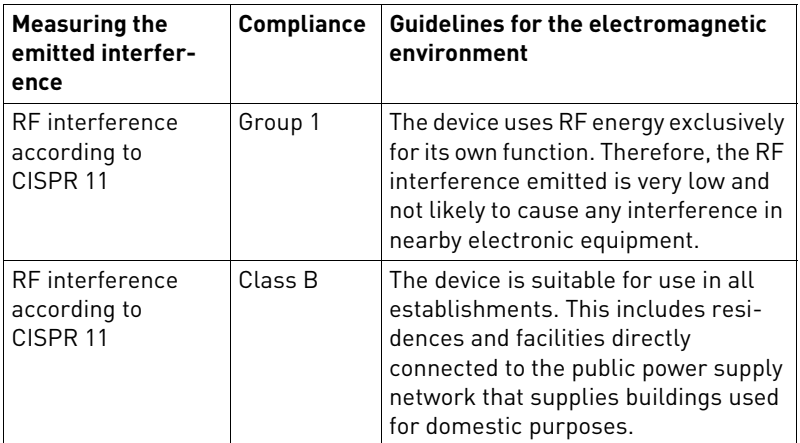

<span id="page-37-0"></span>**Recommended safety distances (Table 6)**

 Safety distances help prevent interference if you maintain a minimum distance between transmitters such as mobile RF telecommunication devices and the Renamic programmer. The necessary distance depends on the respective power output of the transmitter.

**Note:** At 80 MHz and at 800 MHz, the higher frequency range applies.

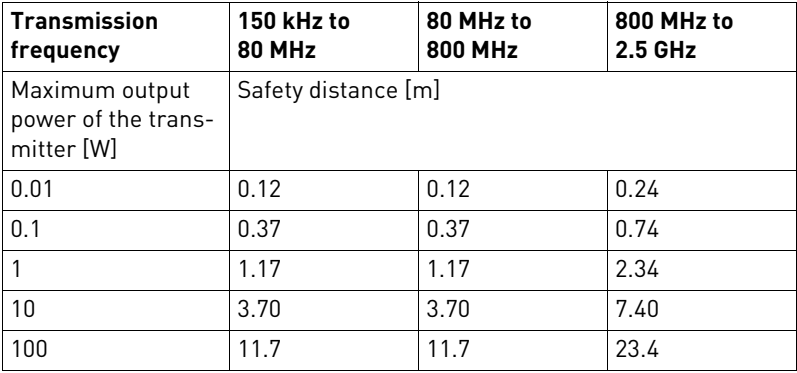

 For transmitters whose maximum output power is not indicated in the table, the recommended safety distance [d] can be calculated in meters using an equation that is suitable for the respective transmission frequency range. P is the maximum output power of the transmitter in watts [W] according to the specification of the transmitter's manufacturer.

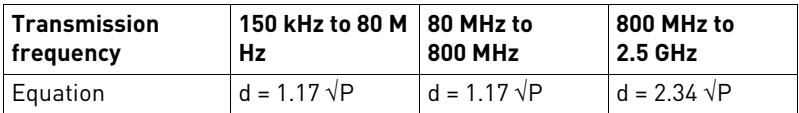

<span id="page-37-1"></span>**Resistance to electromagnetic interference (tables 2 and 4)**

 When the measured field strength exceeds the specified compliance level at the operating location of the Renamic device, observe the device in order to determine whether it is functioning properly.

 If abnormal performance is observed, change the orientation or the location of the device. In the frequency range of 150 kHz to 80 MHz, ensure that field strengths are lower than 3 V/m.

**Note:**  $U_T$  is the mains alternating voltage before applying the test levels.

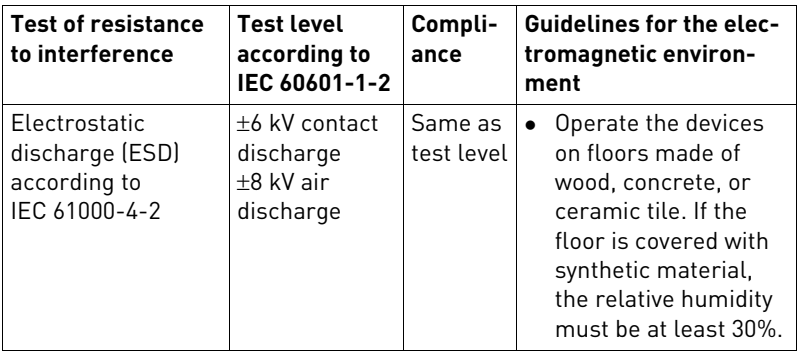

**Note:** At 80 MHz and at 800 MHz, the higher frequency range applies.

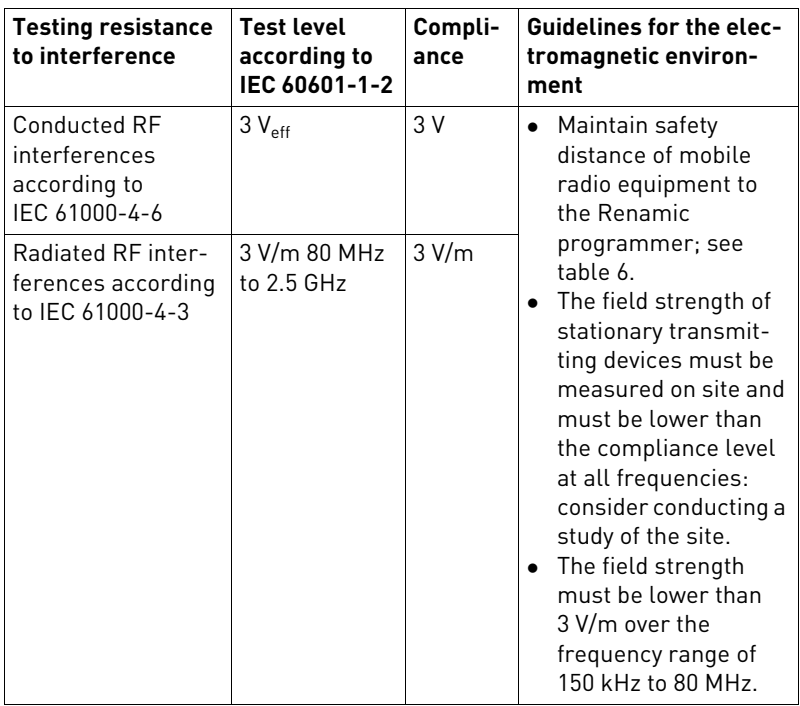

## <span id="page-40-0"></span>**Legend for the Label**

The label icons symbolize the following:

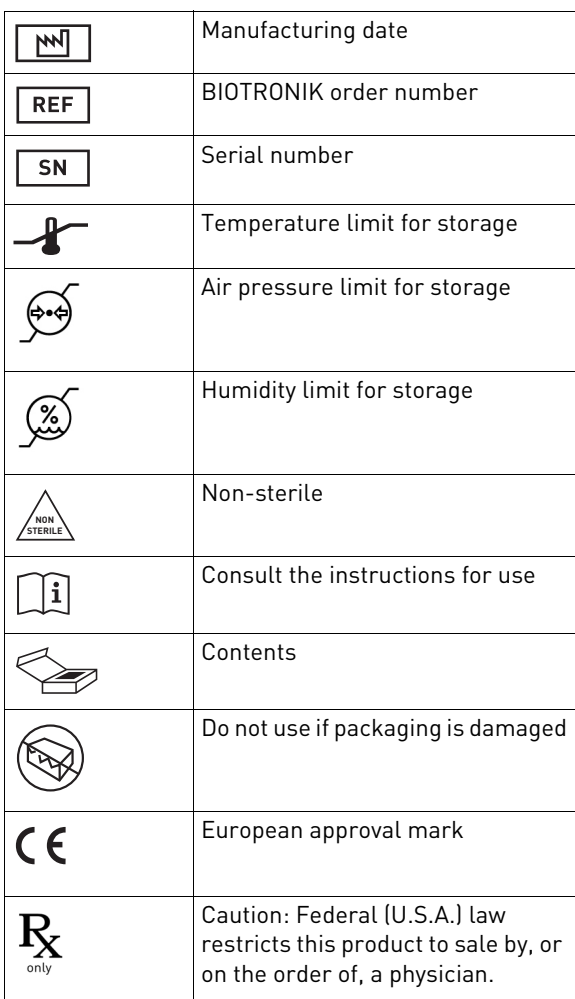

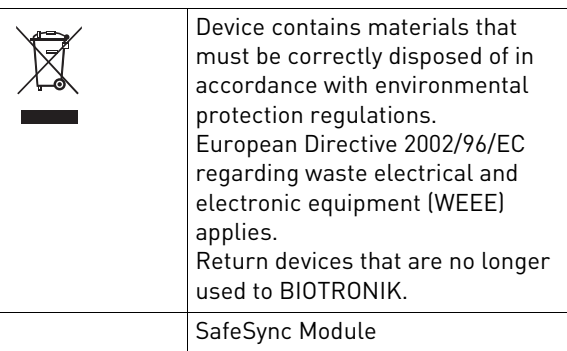

### <span id="page-42-0"></span>**Symbols on the Device**

**Symbols on the front side**

### The symbols mean the following:

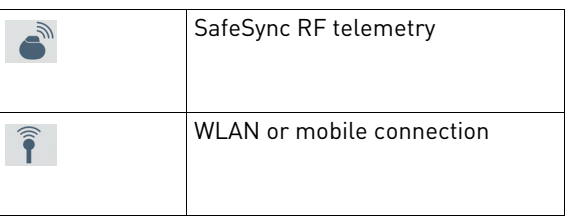

#### **Symbols on the back**

The symbols mean the following:

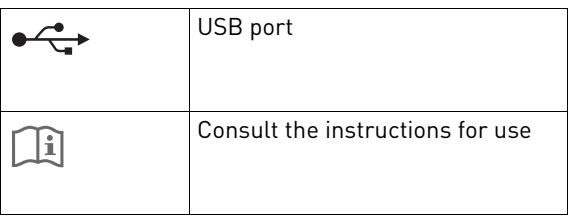

**side**

**Symbols on the left**  The symbols mean the following:

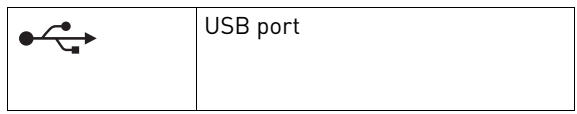

<span id="page-43-0"></span>**5 Directories**

#### **What's in this chapter?**

This chapter contains the following topics:

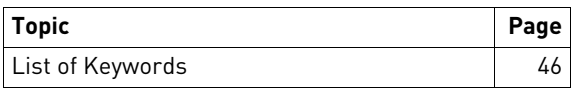

### <span id="page-44-0"></span>**List of Keywords**

### **C**

[Characteristics, 34](#page-32-0) [Cleaning, 18](#page-16-1) [Connect, 25](#page-23-0) Connection of external devices [USB devices, 26](#page-24-0)

#### **D**

[Damage, 16](#page-14-1) [Disinfecting, 18](#page-16-1) [Disposal, 19](#page-17-0) [Disposal of cables, 20](#page-18-0)

### **E**

[Electromagnetic compatibility, 38](#page-36-0) [Electromagnetic emissions, 38](#page-36-1) [Electromagnetic interference, 14](#page-12-0) [Test, 15](#page-13-0) [Electrostatic potentials, 13](#page-11-1) [Establishing a WLAN or mobile connection, 31](#page-29-0) [Establishing SafeSync RF telemetry, 29](#page-27-1) [Expertise, required, 11](#page-9-0)

#### **I**

[Indicators during operation, 29](#page-27-2) [Installation site, 16](#page-14-2) [Intended use, medical, 10](#page-8-0) [Interrogating and programming the device, 30](#page-28-0)

#### **M**

[Maintenance, 18](#page-16-0) [Maintenance, inspection, 19](#page-17-1) [Maintenance, test before each use, 19](#page-17-2)

#### **R**

[Recommended safety distances, 39](#page-37-0) [Resistance to electromagnetic interference, 39](#page-37-1) [Risks, 12](#page-10-0)

### **S**

[Safety instructions, summary, 13](#page-11-0) [Scope of delivery, 37](#page-35-0) [Sterilization, 18](#page-16-2)

### **T**

Technical Data [MICS, 35](#page-33-0) [UMTS module, 35](#page-33-1) [WLAN module, 36](#page-34-0) [Technical data, 34](#page-32-0) [Ambient conditions, 34](#page-32-1) [General classification, 34](#page-32-2) [GSM module, 35](#page-33-2) [Longevity, 34](#page-32-3) [Physical characteristics, 34](#page-32-4) [Technical manual, 8](#page-6-0) [Transport damages, 16](#page-14-1)

# **Directories**